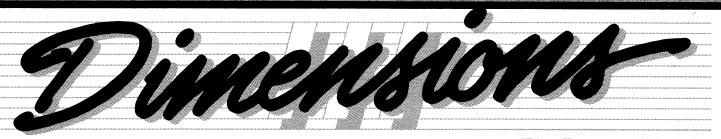

An Information Service For Apple III Owners and Users

Volume 1 No. 4

## Extensive Upgrade Program Completed

The Apple III Hardware/Software Upgrade Program has been one of the most successful programs that Apple has ever announced and implemented. This program was created and designed specifically for our original Apple III owners and end-users. Its main purpose was to exchange all pre-14,000 serial numbered Apple IIIs and old 1.0 version Information

Analyst software for brand new Apple IIIs and new 1.1 version software.
Since the program's introduction in December of 1981, several thousand Apple IIIs and Information Analyst packages have been exchanged at no

charge and with as little inconvenience to the owner as possible. Because of its magnitude, this has been an extremely costly and time consuming project that involved hundreds of people from Apple's

involved hundreds of people from Apple's corporate headquarters, distribution channels and

the dealer network. This program exemplifies our committment to the Apple /// and Apple's desire to provide the best possible support for all of our owners and end-users.

Response to the program has now slowed to a point where only a few software upgrades remain to be cleaned up. The Upgrade Program will officially end on December 31, 1982, so it is important to check your System Software, VisiCalc III™ and Business Basic diskettes one last time to be sure you have the 1.1 versions. To check your disks, simply boot them on your built-in drive

(continued page 8)

# Apple On Apples New This Fall...

Beginning this Fall, something new will arrive in the mail. Among the letters and bills, you'll find your complimentary copy of Apple's latest creation: Apple On Apples, the Magazine for Apple Computer Users. Specifically written for Apple owners, the newsmagazine will carry the latest word from Apple on new products and market news. It will also connect you with the resources you need to help you get the most use out of your Apple III.

The idea for the newsmagazine actually came from Apple owners themselves. In an industry which offers so many changes, most users are eager to keep up with the latest technology. A growing stack of letters from Apple owners has encouraged us to distribute a publication which would provide them with on-going information about their systems. "I'm too

busy to stay on top of all the new technology" is the typical complaint of business managers who do not want to be left behind. Their ensuing request is for a regular Apple update which would serve as their connection to the latest technology.

Apple On Apples will be just that. Filled with the latest news of software, hardware and literature products for Apples, the publication is designed to keep you in tune with what's new for your system. Each issue will contain a feature on the Apple /// along with information on Apple III software programs. Other sections will include hardware news on recent product releases for Apple peripherals and accessories. Besides product information, the newsmagazine will connect you with Apple-related events nationwide, Apple user groups, interviews with top Apple management, books which may be helpful, little-known technical hints which you might otherwise never discover and much more...

If you would like us to send you a free copy of our first issue, send a note with your name, address, telephone number and serial number to:

Apple *III* Dimensions 20525 Mariani Avenue Mail Stop 3-E Cupertino, CA 95014

Apple On Apples, the Magazine for Apple Computer Users will be published bi-monthly and will be sold on a subscription basis. A one year subscription (6 issues) will be available for nine dollars (\$9.00), and your local dealer will also carry a limited supply which will be available at \$1.75 per issue.

Jane Willson

#### To The Editor

Thanks again for your tremendous response to our last edition. LOGAN CHEEK wrote to commend Stephen Gallagher, his dealer at The Computer Store in Rochester, New York. Stephen went well out of his way to configure Mr. Cheeck's ProFile™—on Easter weekend, no less. It's great to hear of such dedication!

CHARLES MCCONATHY is in the sales end of the printing business and uses his III for printing estimates and proposals, personal finances and tracking clients. He notes that the people at the Original Computer Store in Santa Monica really know their business and since he took a class in BASIC from Jeffrey LaBare he "really got hooked on the Apple III". He now spends many nights and much vacation time with his IIII

JOHN ROHRER of Sparta,
Michigan, and FRED CUTHBERT of
Indianapolis both thanked us for
spreading the news about new
software, and BARRY TRINDLE of
Earlham, Iowa, says that his experience with his Apple III was very
"profitable" and he hopes that he can
achieve the same end with his III.
Says Barry, "nothing like good old
money to make satisfied customers!"
He also noted that the Computer
Emporium in Des Moines has helped
by backing him with great service.

CAMILLA MADSON works with 15 Resource Access Projects around the country which provide services and resources to the handicap effort in Head Start Programs. Their newsletter discusses the use of the III and is called the "RAPPLE NEWS", since all 15 RAPs have purchased Apple IIIs. It's nice to know that an Apple III is "helping the handicapped".

RONALD OFTEBRO of the American Heyer-Schulte Corporation in Goleta, California, praises Alan Jones of The Computer Terminal. Commendations also, to Carl Flygare of The Computer Room in Salt Lake City, for his "patience, helpfulness, and good nature". This from EDWARD FRAUGHTON, a professional sculptor who says that writing his own programs seems to be an extension of his basic creative needs. Sometimes frustrating, but quite satisfying. That's life with computers, sir!

#### National Accounts

When a large company decides it wants Apple computers, it usually involves a large and widespread implementation in a variety of locations all over the nation. The Apple Answer? The Apple National Account Program, a program to serve the unique needs of the large corporate customer. Now in its tenth month of operation, Apple's National Account Program has been an avenue for establishing accounts with companies such as Exxon, Teledyne, Transamerica, and E. F. Hutton.

The Apple National Account program provides a convenient arrangement for corporations that need to introduce, purchase and support large numbers of computers in their organizations. The program allows the corporate customer to enhance their dealer relationship by establishing a relationship with Apple via Apple's National Account Purchase Agreement.

Apple has studied and worked with large corporations to develop an understanding of their needs when implementing the use of personal computers. Not only will the National Account Program allow companies to take full advantage of

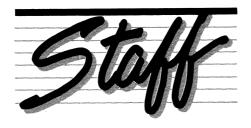

Editor
Art Director
Production
Coordinator
Contributors

Megan Carroll Phil Raymond

MimFilizetti
Raiph Bean
Jerry Bower
June Bower
Bryan Ehlers
Bryan Haas
John Sanders
Joe Shelton
Leslie Torvik
Jane Willson

Apple and the Apple logo are registered trademarks of Apple Computer, Inc. ProFile is Apple's trademark for its 5-megabyte mass storage device. VisiCalc is a registered trademark of VisiCorp. No part of Apple III Dimensions may be reprinted without written permission. Mention of a non Apple products, literature and service is only informational and constitutes neither a recommendation nor an endorsement by Apple. Opinions expressed are those of the individual authors and not necessarily Apple Computer.

their buying power through coordination of purchases, but will also insure quick return on their investment by assisting employees with proper installation and end-user orientation.

To facilitate sales and service, an Apple National Account Executive is assigned to all National Accounts to ensure nation-wide coordination of purchases, installation, orientation, service and follow up. When the corporation has a question or request, they will be able to turn to one single source for their answer—their own Apple National Account Executive.

Since the inception of the program, the emphasis has been on providing consistency. Wherever a company is located, the National Account Program provides that purchases from Apple will be honored with consistent purchase plans, installation and orientation, and service.

A special network of over one hundred carefully screened professional authorized dealerships across America were selected to assist in the implementation of the National Account Program. These select dealers have demonstrated a superior record of supporting and serving large corporate customers and have agreed to meet specific standards of performance in important areas of service and corporate support.

Since no two companies are exactly alike, Apple has built flexibility right into the program. Corporations are afforded a choice of several buying arrangements. For instance, a company may choose to participate in the National Account Program by purchasing Apple systems from the National Account Support Dealers, from Apple, or a combination of both. In all these examples, installation and orientation, service and follow up is provided locally by the National Account Support Dealers.

If you need more information regarding the National Account Program and details on how your company can be a part of the program, contact any of Apple's Regional Sales Offices. They will be able to direct you of the Apple National Account Executive serving your area and provide you with the names of local National Account Support Dealers.

Leslie Torvik

#### **Protect Your Apple**

When you first purchased your Apple, you were protected against unanticipated service expenses by our 90-day extended warranty. If you had a service problem during this time you simply took your system back to your Authorized Dealer and had it repaired at no charge.

Wouldn't it be nice if you were able to continue this same protection? Well, with Apple's One-Year Extended Warranty (available through your local Apple Dealer) you can!

For less than one percent per month of the typical system price, the Apple Extended Warranty covers all Applemanufactured hardware on a single system for one full year. You never pay for repairs as long as you have this pro-

tection. With the Extended Warranty, businesses and institutions can budget ahead and ignore the problems involved with repetitive purchase order processing.

Best of all, your Authorized Dealer will be able to provide you with fast (often "while you wait") service for most repairs. And Apple stands behind your Extended Warranty with the guarantee that it will be honored at any of our service centers in the country of original purchase—added insurance should you move to a new area.

Although we recommend—for your maximum protection—that you buy your warranty with your system, Applegives you the option

to do so at anytime. However, should your Apple be out of its initial 90-day warranty period, you'll need to take it to your local Authorized Apple Dealer for an owner-paid inspection before you can purchase the warranty.

For more details or to register for the Apple Extended Warranty, just contact your local Authorized Apple Dealer. **III** 

John Sanders

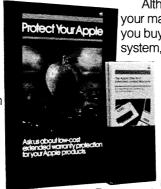

#### Have You Heard???

That the Philadelphia Phillies are using an Apple *III* extensively in their training program in conjunction with their sports medicine program? *Softalk* Magazine (July, 1982) featured an in-depth article about Apples in sports and says that the Phillies use their Apple *III* with a Cybex isokinetic strength tester. The Cybex records the strength of the muscle and the Apple *III* records the data. The next step may be to use the Apple *III* on the field for batting averages and analyzation. So the next time the Phillies make it into the World Series, you'll know that an Apple *III* helped!

And what are the chances of an All Star Game with Babe Ruth, Lou Gehrig and Yogi Bera starting for the American League and Pete Rose, Stan Musial and Sandy Koufax on the National League team? Well, that's what happened on July 14, when "THE GREATEST GAME NEVER PLAYED" was announced to a nationwide radio audience with the help of some great programming from BFV&L Promotions of St. Louis and an Apple III. Sports fans (116,000 of them) voted on their favorite players and Jack Buck and Lindsay Nelson called the game based on computer readouts. And what was the outcome? Why, the

National League, of course, 5 to 4.

Moving from the diamond to Hollywood, Henry Winkler sits behind an Apple /// in his new movie "Nightshift", which is currently being released. Henry plays a quiet, unassuming genius who works the nightshift at the morgue before deciding to try his hand at financial investing. And that's where the Apple /// comes in. No, we won't tell you any more—you'll have to see the /// in action in person.

And one of the biggest movies out now used an Apple ///. Be alert in "TRON", one of the latest movies dealing with the boundless realms of the computer world, and notice that an Apple /// helped create the action.

Thanks to everyone who sent in these items. We here at Apple have a database of interesting applications, so please let us know of a unique use you have for your *III*. Send your name and application to:

Apple /// Dimensions 20525 Mariani Avenue Mail Stop 3-E Cupertino, CA 95014 ///

#### From The Editor

Another milestone is on the horizon! As we mentioned in the very first issue, III Dimensions was established as a vehicle to transmit information to Apple III owners in a concise and timely fashion. Even at that time, a corporate newsletter was planned for the Fall of 1982, but there was a tremendous amount of information that we felt could not wait until the arrival of Apple on Apples, the Magazine for Apple Computer Users. To that end, the first edition of III Dimensions was published in March, with the intention of continuing publication until the corporate newsletter was introduced. As the first edition of Apple on Apples will be available this Fall, this will be the last issue of III Dimensions. We hope that you have enjoyed both reading and learning from III Dimensions, but it is now time for us to move on.

Jane Willson, the editor of Apple on Apples, gave you a brief introduction to her publication on page one. It promises to be full of current information that will help you to keep up-to-date on Apple AND your III, and we urge everyone to review the first edition. If you would like to receive the first issue free of charge, send your name, address, telephone number and serial number to the address in Jane's article. This newsmagazine will be a most important source of information available to you and we sincerely urge you to participate.

Establishing a newsletter such as *III Dimensions* was a tremendous challenge, but one made easier by the fact that we were so anxious to communicate with Apple *III* owners. The best source of feedback that we can get is from you, the owners of Apple *IIIs*, and many improvements are made as the result of your suggestions (a current example is *Apple on Apples*). We have enjoyed reading your application stories and hope that some imaginations were sparked by suggestions that were reported in *III Dimensions*.

We wish you the best of luck in using your Apple III to its fullest capacity.

Megan Carroll Editor

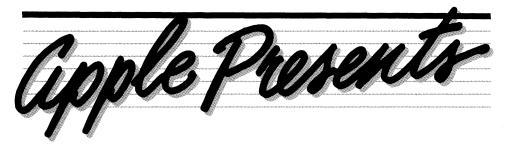

# One Step Beyond: Senior Analyst Takes Financial Modeling Into The Future

When you're faced with a job, whether it be raking leaves or analyzing sales, you'll want to find the best tool to get the work done as quickly and efficiently as possible. When it comes to the financial needs of managers and professionals, Senior Analyst, one of Apple's newest packages for the Apple III, is the right tool for the job.

#### Managers and Professionals, Take Note

Senior Analyst is designed specifially for the manager or professional, not just for the technical expert. Sales managers, financial analysts, insurance specialists, brokers and other professionals find Senior Analyst easy to use and understand. In fact, it is already collecting cheers from its users. The publication InfoWorld, a noted computer industry newspaper, recently reviewed the earlier Apple II package and gave it the highest marks possible in a software review—excellence in performance, documentation, ease of use and error handling. The reviewers said, "It's not just another spreadsheet package: It's Senior Analyst." High praise, considering there are over 25 financial modeling packages on the market today!

Senior Analyst stands apart from other financial software because it was designed and written to be used by managers and professionals in a corporate environment. It's easy to analyze, consolidate and document information.

#### **Information Analysis**

Senior Analyst lets managers and professionals perform complex calculations easily and quickly because the software has over 20 built-in functions. They include Net Present Value, Compound Growth Rate, 3 kinds of depreciation, sum, minimum, maximum, linear regression forecast and more! Functions let you analyze as much data as you wish, faster and more accurately than ever before.

#### **Information Consolidation**

Every organization has the need to consolidate data. Senior Analyst makes it easy. Sales reports, budgets and other management information can be merged into one report. In addition, data can be pulled from existing reports to form new reports. For example, a manager could create a new report that contained just certain product information from 3 regions in the field. This three dimensional or data base feature gives managers tremendous flexibility in creating reports, or viewing and analyzing data.

#### Information Documentation

Senior Analyst automatically creates reports. At any time, you can print out your model and Senior Analyst will format it as a report that will look familiar to others in your organization, even if they've never used the software.

In addition to printed reports, Senior Analyst documents the assumptions you used to create your model. This information is stored in the computer and can be printed out at any time. These printed assumptions, along with your report, give others in your organization an understanding of both your model and the process you used to create it. For example, a pricing model would not only show the price of a product, but also the assumptions, such as volume, used in creating the model—important information for making and understanding decisions.

Senior Analyst makes printing out a document a pleasure. Instead of waiting impatiently for a long model to print, with Senior Analyst, you can continue to work as your model prints. Start a new model or make changes to the old...it makes no difference. Designed for the busy professional, Senior Analyst helps you leverage your valuable time.

And for your convenience, if you're printing out a model on a noisy printer and the phone rings, one simple key stroke

stops the printing. When your call is over, you can continue where you left off. No other software lets you do that.

#### A Helping Hand

You can think of Senior Analyst as a helping hand when it comes to designing a model that is really going to work well for you and grow as your organization grows. An easy menu offers selections to choose from. Once you have input the data, Senior Analyst automatically sets the data up into a model. You need not spend time lining items up or placing them on a page.

The result is a model with a strong foundation. You can easily add to or modify it. In addition, if you are promoted and someone new takes over your models, they will be able to pick up where you left off without any problems understanding the model or how you created it.

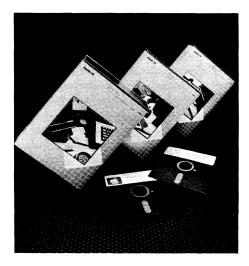

#### Wish No More

A personal computer is no longer an uncommon sight on a manager's desk. But up until now the tool has been just that...personal. Yet in the corporate environment people will need to share and merge information and change the way reports are written over time. Senior Analyst is the answer to these needs and, up until now, only a manager's dream. Printing reports and assumptions, consolidating data, analyzing information quickly and accurately and above all, doing it easily because Senior Analyst was designed especially for the nontechnical person.

There may not be a Fairy Godmother, but here's a wish you can grant your self...pick up a copy of Senior Analyst and do what you've never been able to do before. **III** 

June Bower

#### **Beyond The Orchard**

Let's take time now to go "Beyond The Orchard". As in past issues, we will look at software packages for the Apple III that have been developed by outside vendors. We do not evaluate or endorse these products, but only want to let you know that they are available.

Visicalc III users will be interested in learning about VisiCorp's new VisiCalc Advanced Version. The Advanced Version is NOT a replacement for VisiCalc III, but for users that may need additional capability or functionality, VisiCalc Advanced Version may be the answer.

Now a user won't have to spend time laboriously consolidating models, nor does he have to worry about detailed training so that someone else can do it. The Advanced Version makes use of a macro-command called "Keystroke Memory" that will automatically execute a series of VisiCalc commands. Once the steps have been entered, a single keystroke will begin the consolidation, prompting the user to change diskettes where necessary. The user has only to follow directions and the consolidation is automatically accomplished. Anyone can quickly learn the steps necessary to boot VisiCalc Advanced Version and execute the "Keystroke Memory" file.

Other features include new financial functions (e.g. IRR), calendar functions, individual column widths, protected cells, tabbing between data entry areas, specified decimal places, and floating dollar signs. There is also an expanded print capability that allows setting margins, lines per page and other capabilities that permit professional looking reports.

VisiCalc Advanced Version for the Apple III will be available in the Fall of 1982 at a suggested retail price of \$400. Current VisiCalc III users will have an upgrade path, too. With proof of purchase, a VisiCalc III owner will be able to upgrade to the advanced version for about \$200. Contact your dealer for more information.

VisiCorp has also announced VisiSchedule for the Apple III, a more powerful version of VisiSchedule for the Apple II. It is designed for those people who manage scheduling and project cost control and is also the perfect tool for project managers to determine scheduling for the development and introduction of new products. Sales Managers, Publishers, and Manufacturers will also find a variety of uses for VisiSchedule.

Along with scheduling features, there is also a costing capability that can be applied to a project. Thus the manager can not only arrange the schedule, but also determine the development costs.

VisiSchedule for the Apple III is available now from your dealer at a suggested retail price of \$300.

And Betsie Danner of Multi-Media Video, Inc. says that they are introducing an Arabic version of the Apple III called the Arapple III. MMV began its efforts in 1977 when an effort was made to better reach the Arabic speaking computer market. The result of this effort was the Arapple II. The Arapple III will be fully operational in either Arabic or English with appropriate screen display and context analysis. It also has the capability of displaying both Arabic and English on the screen simultaneously for those wanting to use both languages in one text. Anyone interested in the Arapple III should contact Betsie at 3350 Scott Boulevard, Building 21, Santa Clara, CA 95051, or (408) 727-1733.

Great Plains Computers of Fargo, North Dakota, has introduced the Hardisk Accounting System for the business professionals who want a comprehensive accounting system that can change and grow with them. The program is a menu driven, double entry accounting system. It consists of general ledger, accounts receivable/payable, inventory, point of sale, sales order entry, purchase order entry, payroll, fixed asset management, and mailing labels. All modules are interactive and include complete audit trails. If you would like more information on the Hardisk Accounting System, contact your local dealer. III

#### Software Searchers?

With the growing number of software packages available, the burden of "software shopping" can be exasperating. But now, there is an option!

Sofsearch of San Antonio, Texas, bills itself as the first software locator service. They will tailor each search of their 17,000 files according to function, computer type and industry. The cost of one search is \$45.00, or \$145.00 for a one year subscription. This subscription entitles you to five searches during the year, quarterly updating of each search and a money back guarantee. For more information, contact Sofsearch at P.O. Box 5276 San Antonio, TX 78201 or call (512) 340-8735

#### Pathnames Continued

In our last issue of *III Dimensions* we discussed the use of pathnames to take full advantage of the mass storage systems available for the Apple *III*. Although you may not need to make use of them now, if you ever incorporate a mass storage device, the transition will be easier.

In this issue we will talk about using prefixes to facilitate working with long pathnames. For example, if you have a file named /WORLD/U.S./CALIFORNIA/ CUPERTINO/BANDLEY that you access quite frequently, you would need to type the entire name each time. This is both tedious and time-consuming.

But with the aid of something called a PREFIX you can specify the part of a pathname used frequently and obtain a file without all the retyping. For example, if you set your prefix to /WORLD/U.S./CALIFORNIA/CUPERTINO, you could then access the BANDLEY file by just typing the word BANDLEY. After setting your prefix, anytime you do not preceed a file name with a period or a slash, the prefix is automatically tacked onto the front of the name.

You can set the prefix in Apple Writer, by typing a CONTROL-O and then a 7. For example, to assign the prefix /WORLD/U.S./CALIFORNIA/CUPERTINO you would type: CONTROL-O 7 /WORLD/U.S./CALIFORNIA/CUPERTINO and from then on you can load the file by just typing BANDLEY.

And, every time you ask for a catalog, you will see only the files under the **CUPERTINO** subdirectory. When you set a prefix, the APPLE *III* acts just as if you had inserted a diskette with just those files on it that are under the subdirectory. You will never see, or need to be concerned about the other files unless you change your prefix.

Remember, the prefix is placed on the front of any pathname you use that does not start with a period or a slash. If a pathname begins with a period or slash, the prefix is ignored. For example, cataloging /WORLD/U.S. will still list NEWYORK, CALIFORNIA, and TEXAS, regardless of the prefix, because the pathname begins with a slash. III

Bryan Haas

#### AppleWriter... How To

Apple Writer III is one of the most versatile software packages used on the Apple III. In Volume 1 Number 2 of III Dimensions, we discussed the use of VisiCalc and Apple Writer simultaneously. For more tips on how to use your Apple Writer III more effectively, read on!

### Apple Writer III And Mail List Manager III

Suppose you have an extensive Mail List Manager file and would like to send a letter to all (or some) of them. It IS possible to merge Apple Writer and Mail List Manager to achieve this. You will be able to create a personalized form letter using the mailing record information contained in your files. Creating these letters (or any documents using the mailing record information) is a two step process: Transferring your mailing record file into an Apple Writer III file and then creating a form letter using that information.

If you do not want to transfer your entire mailing list, use the Mail List Manager's Merge/Filter option to select the records you want. After accomplishing this, exit the Mail List Manager program. Now you are ready to do the transfer.

- Load the Apple Writer III Utilities Diskette.
- Select option 3 ("Mail List Manager files to Apple Writer III Files") from the File Transfer menu and press RETURN. Ignore the prompt that tells you to "Insert Apple Writer III Utilities into the built-in drive" since it's already there.
- Insert the diskette containing your *Mail List Manager* records into Drive 2.
- After seeing the prompt "Drive number of Mail List Manager diskette", type "2".
- When prompted "Name of AW/// Volume", specify ".d1". If you are using a mass storage device, specify a pathname such as .profile/mlm/mail.
   Press RETURN.
- Remove the Apple Writer III Utilities
  diskette from the built-in drive and
  insert a formatted diskette into that
  drive. There is no need to have a new
  diskette—your diskette may contain
  other Apple Writer files. After pressing
  RETURN, your Mail List Manager mailing records will be copied from the
  diskette in Drive 2 onto the Diskette in
  Drive 1.

 When the copying is complete, you will again be prompted for the drive number of a Mail List Manager diskette. If you have no other mailing record files to transfer, press ESCAPE to exit.

When creating a form letter, you may incorporate the complete mailing label or records, or just the contents of particular fields or lines. You will use three files when creating a document that incorporates mailing record information:

MLMLETTER: this is a sample form letter that will be used to incorporate mailing record information.

MLMDATA: the mailing record file that has been transferred to an *Apple Writer* diskette using the *Apple Writer III* Utilities diskette (above).

MAILLIST: the WPL program that incorporates the mailing record information in MLMDATA into the form letter or other document in MLMLETTER.

To create a letter or document in which information from the mailing label will be used:

- Boot the Apple Writer III Master diskette.
- Load the MLMLETTER file from the Master diskette.
- Create your own form letter (or other document) that will contain your mailing record information and save it onto the same diskette that contains the mailing record information. To do this, specify the mailing record information that you want to include in your letter by typing "(field #)" wherever you want the corresponding information to appear. The information on a typical mailing label will be structured as:

Field 1 Name
Field 2 Company Name
Field 3 Address
Field 4 City
Field 5 State
Field 6 Zip Code

- To determine the field and line numbers of your individual mailing record, load MLMDATA. Each line of your mailing label has a number to the left of it indicating how you will address it. To include the contents of the NAME field in your letter, type "(field1)" at the appropriate place in your text. YOU MUST TYPE THE PARENTHESES as shown.
- If you want to include an entire record line in your text, type "(line#)". "(Label)"

- will place the mailing label in your text and "(record)" will allow the entire record to appear.
- Save your letter and give it the file name MLMLETTER. Remember that the MLMLETTER must be on the same diskette as the file containing the newly-copied mailing record information.
- Turn on your printer and set the appropriate [P]rint constants.
- With the Apple Writer III Master diskette in the built-in drive, type:

[P] do .d1/MAILLIST.

 You will then be prompted "Name of Apple III Volume". Type the volume or device name of the diskette that contains your mailing record information. Then insert this diskette in the appropriate drive and press "RE-TURN". Your document, complete with the specified mailing record information, will start printing.

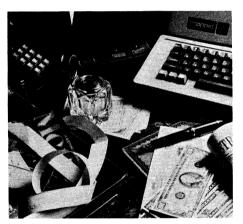

#### **Modifying the Maillist Program**

As you have seen, the Apple Writer III Master diskette includes a WPL program called MAILLIST that places mailing record information into form letters and other documents. As the program is currently written, the form letters you create will include the addressee's full name after "Dear". You can change this program so that only the first name appears after "Dear" so that your letter will begin "Dear John" instead of "Dear John Smith".

To modify the program to use the first name only:

- Unlock the MAILIST file by using the Control-O feature.
- Load the MAILLIST program from the Apple Writer Master diskette.
- Move the cursor to the first line of the program. Now move the cursor down approximately 23 lines to the line reading "PLS#@1@\*,\*N \$A".

 Replace the comma with a space (PLS#@1@\*\*N \$A) and save the modified program back onto your diskette.

You have now not only merged a *Mail List Manager* data file with an *Apple Writer* letter, but you've modified a WPL program, as well! **III** 

### Quick File III And Apple Writer III

Quick File III is a new Apple filing system that is used to manage small to medium size collections of information. The records can be arranged alphabetically or numerically, and reports are printed in rows and columns (tables) or labels and index cards. In other words, Quick File helps you centralize similar types of information and recover it in neat, organized reports.

And like Mail List Manager, Quick File may be used with Apple Writer. Once you have transferred Quick File reports to Apple Writer III files, you can edit your Quick File reports in the same way you edit any Apple Writer files.

#### Transferring Quick File to Apple Writer III

- Load the Quick File program.
- Select a report from the Report Catalog or create a new report. The report may be in either the table or label format.
- Change any necessary printer options by typing the "Open Apple" and "O".
   Make sure that the value you have chosen for option 2, "Characters to Print," is large enough so that a complete line of the report can be printed.
- If you do not want title blocks at the top of each page, change the value for option 13 to "NO". Then press "ESCAPE" to return to the report format.
- Type "Open Apple" and "P" to print the report. Then select option 3 to send your report to a file on disk.
- Insert a formatted diskette in Drive 2.
  When prompted for the name of your
  new file, type a pathname (ie.
  .D2/LIST or .D3/BUYERS). When the
  whirring stops, you know that your file
  has been successfully transferred.

If you are interested in more information about *Quick File* you should contact your local dealer. *Quick File* is available now in the "Apple *III* Professional Solutions" package and will be sold separately this Fall with a suggested retail price of \$100.00. *III* 

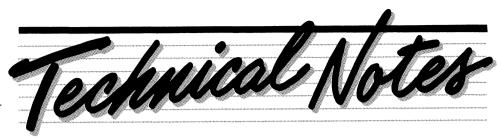

#### Inaccessible Files???

Have you found that your disk files or disk directory have been damaged? Do you get I/O errors such as "invalid byte count" or "warning: directory damaged"? What about "subdirectory not empty" or "subdirectory write-protected" when such is not the case?

If you have seen any of these errors, your first act should be to check the version of your Sophisticated Operating System (SOS) to ensure that you have the latest version. When you boot a program diskette on your Apple *III* you should see the following screen:

#### SOS 1.1 1-Feb-82 Day Date Time

If the date on the first line (next to the SOS 1.1) is prior to 1-FEB-82, you need to update SOS in order to avoid having problems accessing disk files. (If your screen says SOS 1.0 instead of SOS 1.1, refer to the article entitled "Upgrade Program" on page 1.) Your dealer will provide your with the APPLE /// SOFTWARE REVISION UTILITY version A00 for no more than the cost of a blank diskette. To achieve the upgrade, use this Revision Utility with all bootable diskettes. Simply boot up the Utility diskette in your internal drive and the program will start by itself and guide you through the upgrade.

Updating your boot diskettes is all you have to do to use the new version of SOS, which is compatible with programs which ran under the older versions. Changes to SOS operation include automatic expansion of subdirectories (preallocation of extra subdirectory space is no longer necessary), improved performance in changing the modification dates of files, and a searching technique that does not terminate when non-SOS volumes are encountered.

Take a moment to check your software to see if it is the latest version. If not, contact your dealer immediately. There is no reason to be using any but the latest version. And remember, use this Software Revision Utility on ALL of your bootable diskettes.

Note: Damaged files and directories may not become accessible even after updating to the current version of SOS, but updating WILL prevent future problems. To repair old damaged directories or files, try using the System Utilities program Copy Files command to copy all imporant files off the disk and onto a new diskette one at a time. This demonstrates the importance of backing up files. No media is 100% reliable and Murphy's Law states that if you lose one file in 10 years, you will lose the most important file of that decade.

Ralph Bean

# More Speed With Pascal

A very handy feature of the Apple *III* console driver under SOS is the ability to turn up the computer power of the Apple *III* by turning off the display. When the display is off, it is not sharing the *III*s memory and the processor can go approximately 25% faster. This feature is very handy during long Pascal compiles, large VisiCalc recalculations and the like. A programmer can turn off the display during lengthy calculations (warn the user first!). For more information about this subject, see the Standard Device Drivers Manual.

The display can be turned off at any time by the user by holding down the CONTROL key and pressing the "5" key on the numeric keypad (NOT the "5" on the main keyboard). The same keystroke will turn the display back on when the next read from the keyboard is done. The console driver will ensure that the display is activated before any input is requested from the user.

Bryan Ehlers

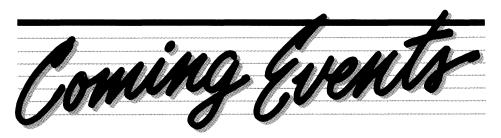

Throughout the year, there are several Trade Shows, Conferences, Expos and other events in which Apple participates. We will publish a list of these events in each issue, paying special attention to

those shows emphasizing and/or including the Apple III. If you know of others, please forward accurate dates and information.

| Event                                            | Date           | Location          |
|--------------------------------------------------|----------------|-------------------|
| Mini-Micro                                       | Sept. 14-16    | Anaheim, CA       |
| AppleFest                                        | Sept. 16-19    | Minneapolis, MN   |
| National Premium Show                            | Oct. 11-14     | Chicago, IL       |
| Instrument Services of America                   | Oct. 18-21     | Philadelphia, PA  |
| AppleFest                                        | Oct. 28-31     | Houston, TX       |
| Canadian Computer Show                           | Nov. 16-19     | Toronto, Canada   |
| AppleFest                                        | Nov. 19-21     | San Francisco, CA |
| Comdex '82                                       | Nov. 29-Dec. 2 | Las Vegas, NV     |
| Commtex '83                                      | Jan. 21-24     | New Orleans, LA   |
| Office Automation                                | Feb. 21-23     | Philadelphia, PA  |
| American Association of<br>School Administrators | Feb. 25-28     | Atlantic City, NJ |
| National Office Show                             | Mar. 9-11      | Toronto, Canada   |

#### Sprouting...

Yes, the seeds are planted and User Groups are sprouting up everywhere. New this month are the Apple III Users of Washington, D. C. Anyone in this area who would like information should contact Charles N. Dow, 2800 Village Lane, Silver Springs, MD 20906, or call (301) 460-3911. They are a very cohesive group, meet once every month, and would be very interested in meeting other Apple III owners.

And an update on the Charlottesville User Group. In their June newsletter they say that inquiries following their spot in "III Dimensions" came from as far away as New York and we learned that over 40 people attended their last meeting. Some came all the way from Richmond! They

review software in their newsletter and Ken Shapiro of Universal Computers says that they are accepting software reviews (of software usable on the Apple III) and that they will pay \$25.00 for any review they use in the newsletter. Anyone interested in joining the group or writing for the newsletter should contact Ken Shapiro at Universal Computers, 1915 Cedar Hill Road, Charlottesville, VA 22901.

Once again, we are very interested in newly formed (or forming) user groups. If you have information about one in your area, please send pertinent data to:

> Apple /// Dimensions 20525 Mariani Avenue Mail Stop 3-E Cupertino, CA 95014 ///

#### Extensive Upgrade Program Completed

(Continued from page 1)

and if the first line on the screen reads SOS 1.0, you are entitled to a free 1.1 version. REMEMBER, the free 1.1 upgrades apply ONLY to the SYSTEM SOFTWARE, VISICALC III and BUSINESS BASIC programs so please "look before you leap" and avoid unnecessary problems for you and your dealer.

Should you discover an old 1.0 version that you wish to exchange before the December 31st deadline, simply show your local Apple /// dealer your old disk & proof of purchase and he will arrange for an exchange with his Regional Apple Support Center. You may retain your disk(s) till the new software arrives at his store (usually within a week), and then stop by at your convenience for an overthe-counter exchange. If you have any friends or colleagues who own ///s, please check with them to see if they have received this information.

We wish to thank all of you that participated in the Apple /// Upgrade Program for your help in making it one of the most significant support programs that Apple has ever instituted. We also appreciate your continued support for the Apple /// and look forward to sharing its future growth and development with you.

Jerry Bower

### **Underlining With Applewriter**

Have you tried underlining a word or phrase while using Apple Writer III and found that you leave a space between the last word underlined and your period or comma? In other words, the slash takes up a space (like this .). Well, don't despair—try this. After your last slash, hold down the "Open Apple" key and press the "backspace arrow". You will see a highlighted "H" between the slash and the period or comma. In effect, this will delete the space that the slash takes up and the period or comma will occupy the very next space!